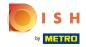

The seventh step is to add a description which will be displayed on your website.

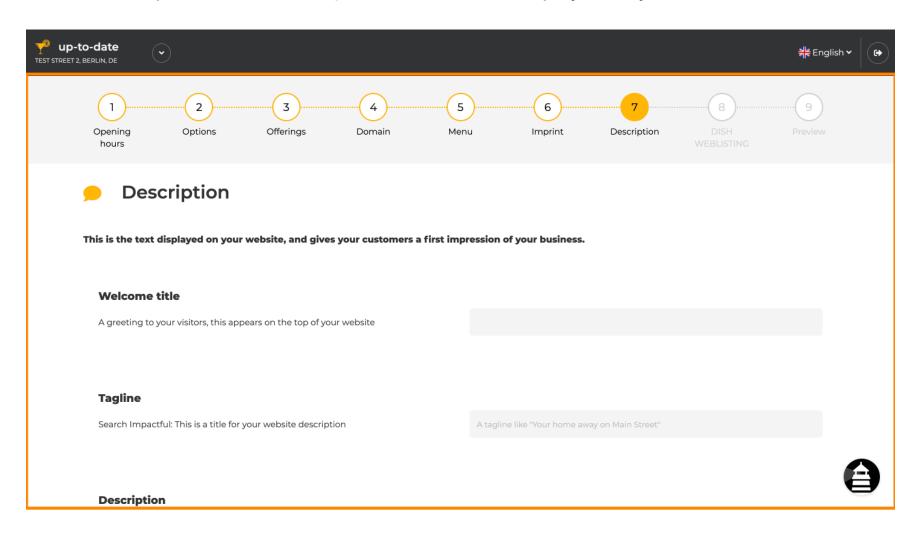

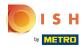

Greet your visitors with a welcome title. Type it into the designated text field.

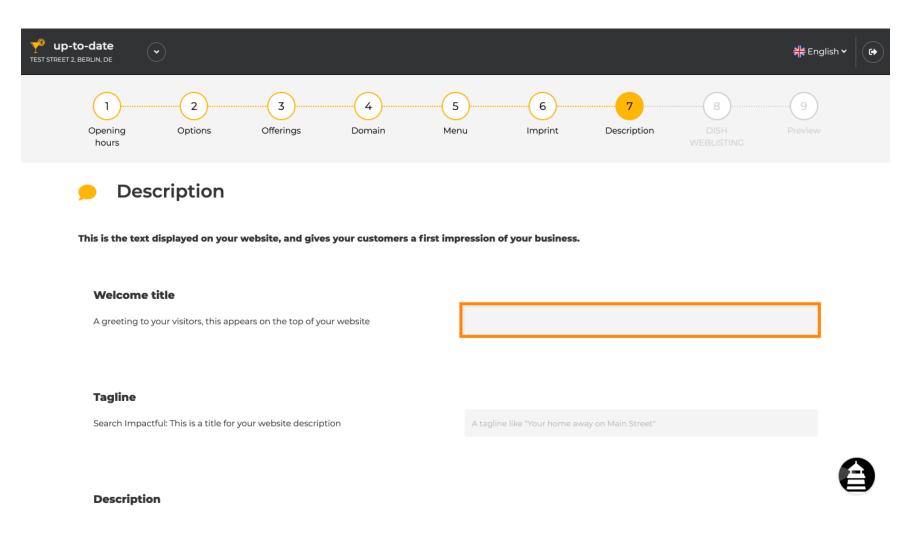

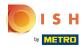

Choose an unique tagline as a title for your website description.

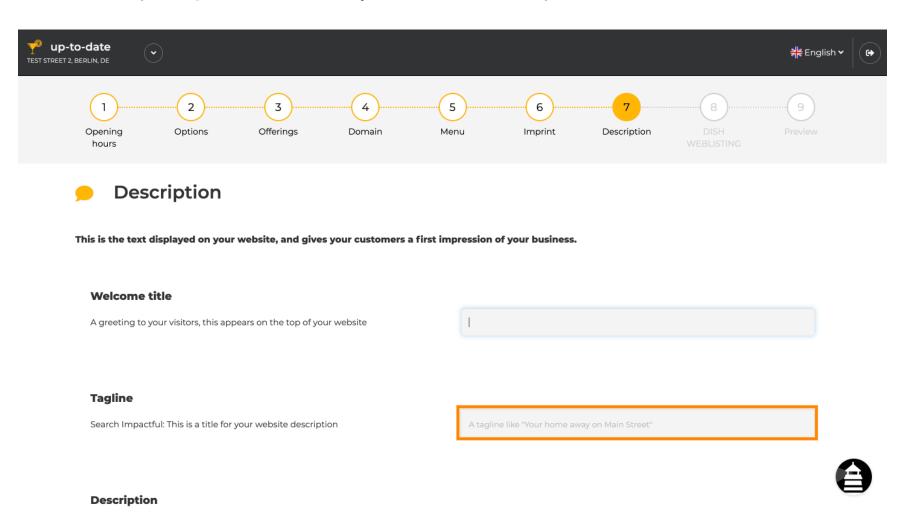

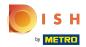

Scroll down until you see a text editor for your description.

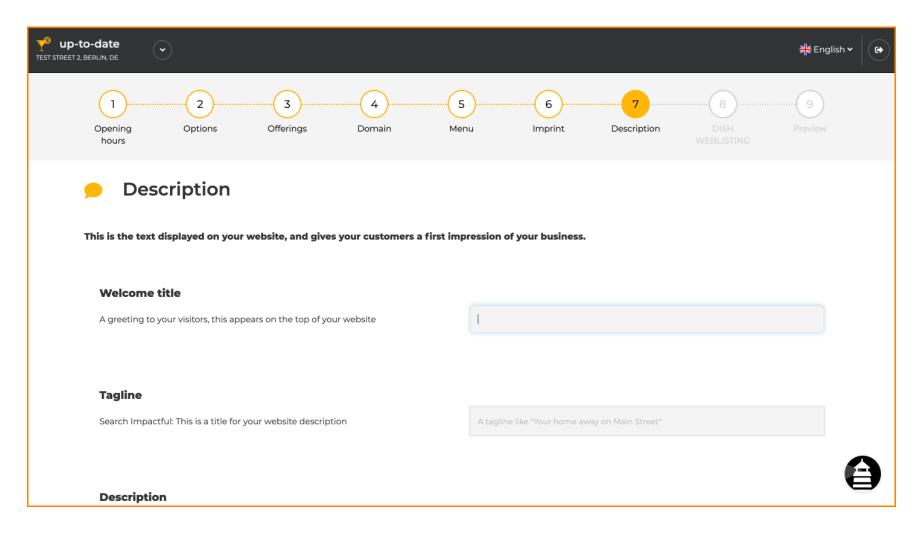

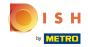

Give a short introduction to your establishment and type it into the editor. Note: It will be displayed on the website under the title you entered before.

|          | <b>∜</b> En | nglish 🗸 🖟 |
|----------|-------------|------------|
| Desc     | cription    |            |
| <b>*</b> |             |            |
| 1        |             |            |
|          |             |            |
|          |             |            |
|          |             |            |
|          |             |            |
|          |             |            |
|          | ==          |            |

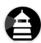

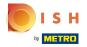

To proceed to the next setup step click on continue.

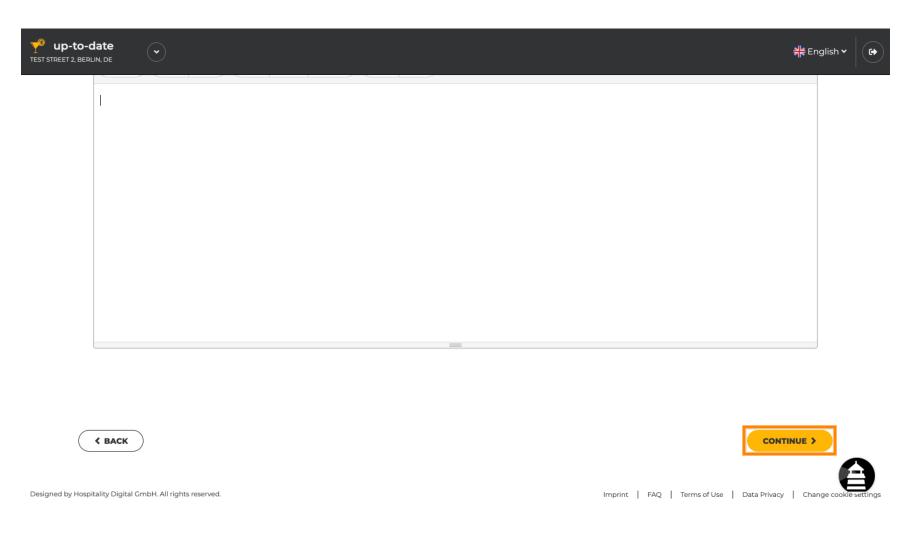

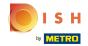

That's it. You're done.

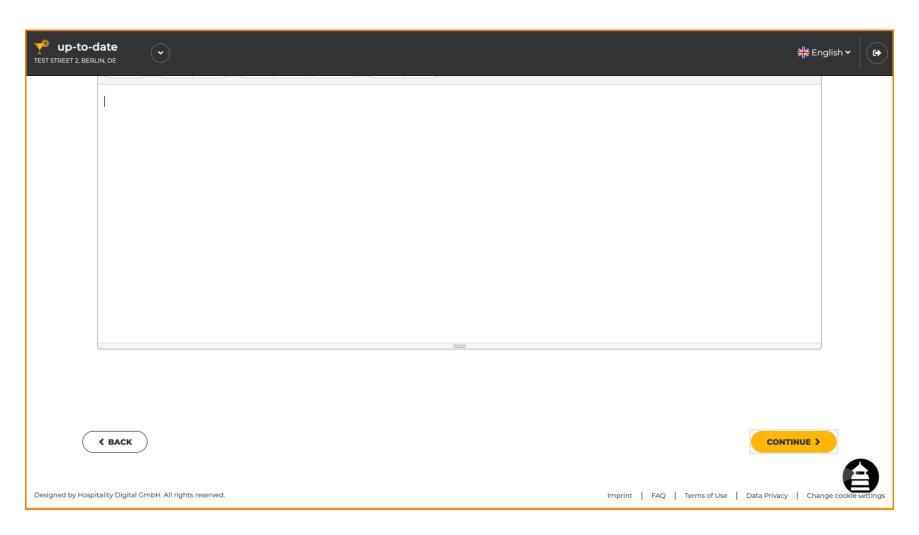

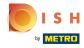

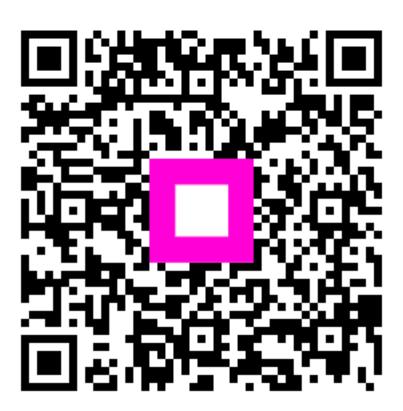

Scan to go to the interactive player